## **ПРОГРАММНОЕ ОБЕСПЕЧЕНИЕ TOPAZ MAPS**

Инструкция по установке

Настоящая инструкция предназначена для пользователей, осуществляющих установку программного обеспечения TOPAZ MAPS на персональный компьютер.

Для установки компонента требуется установить дистрибутив TOPAZ\_MAPS\_X.X.X.exe , где X.X.X-текущая версия дистрибутива.

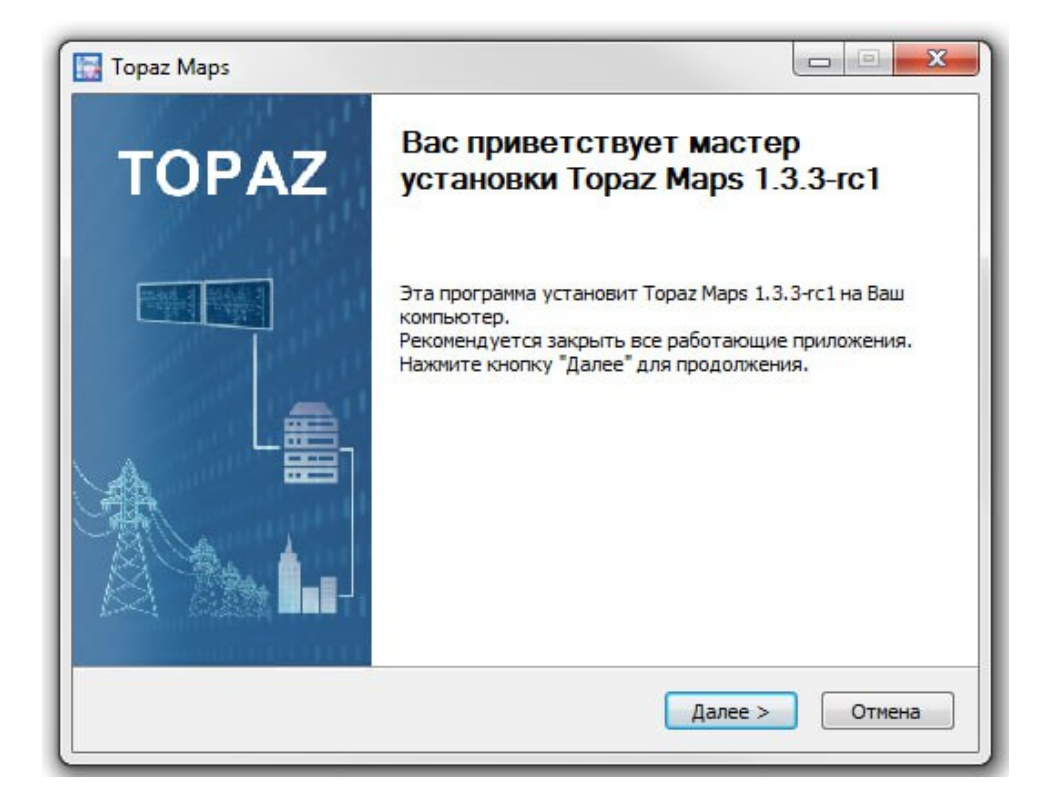

Рисунок 1 – Окно приветствия мастера установки

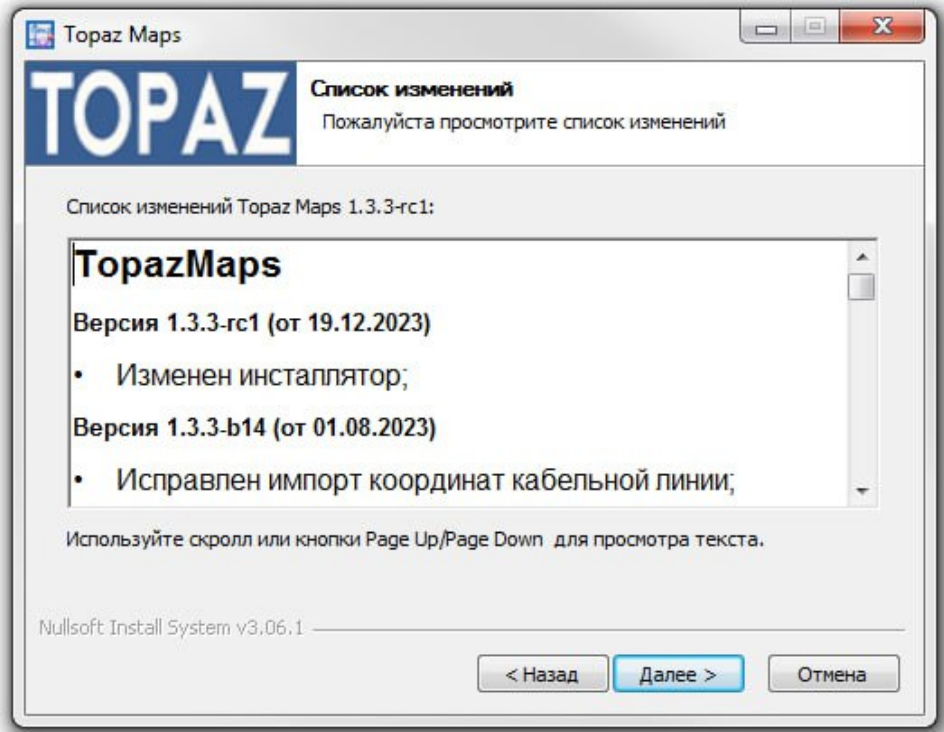

Рисунок 2 – Окно списка изменений

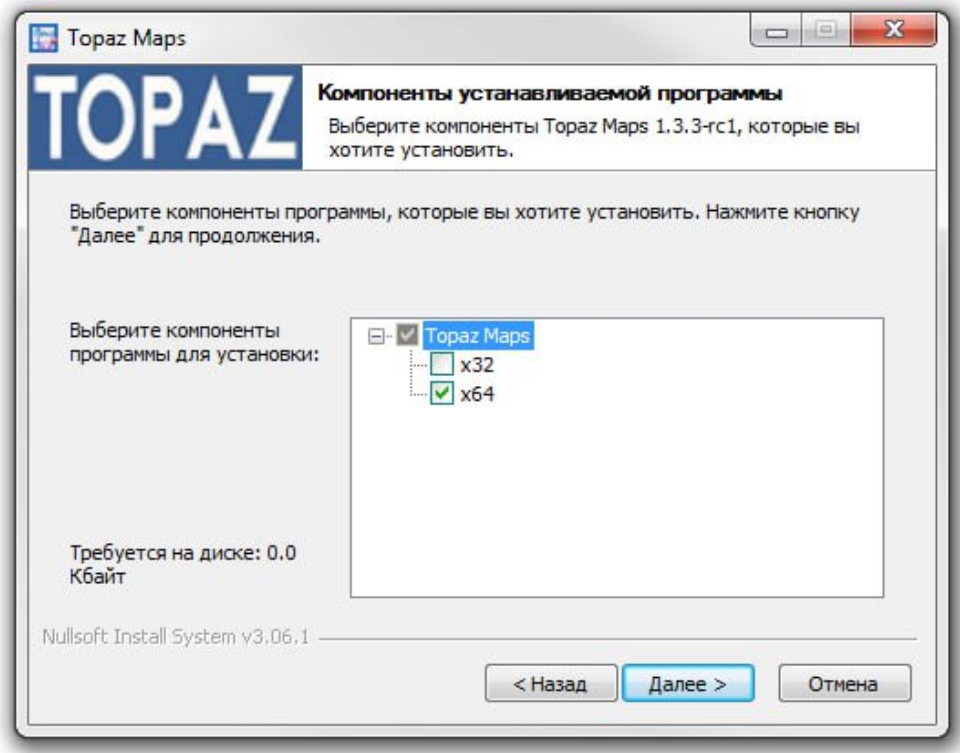

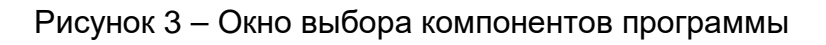

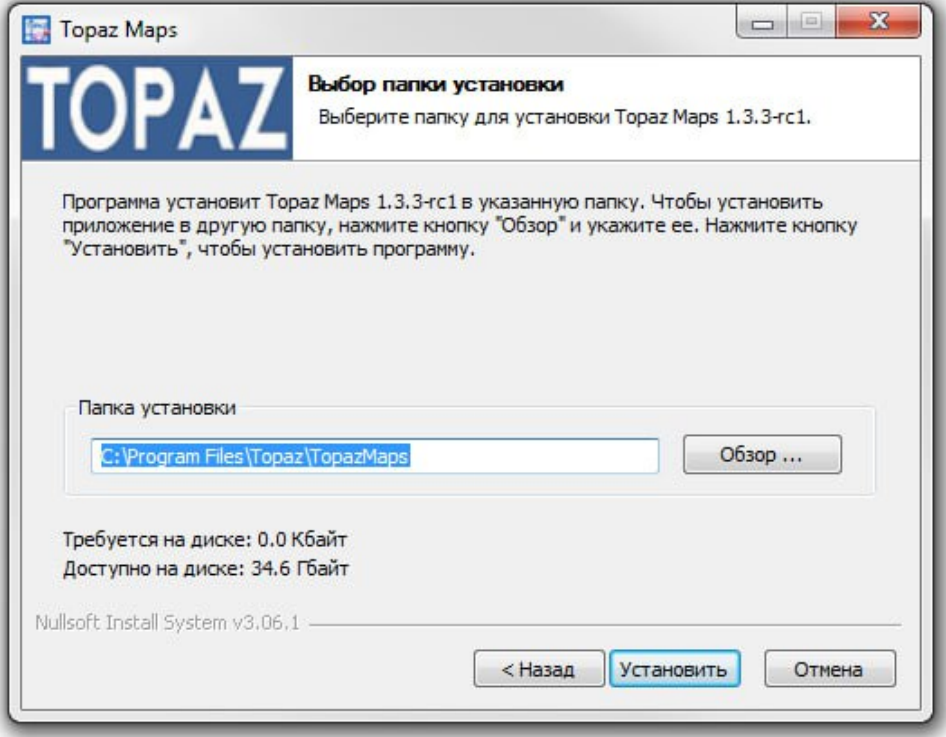

Рисунок 4 – Окно выбора пути установки

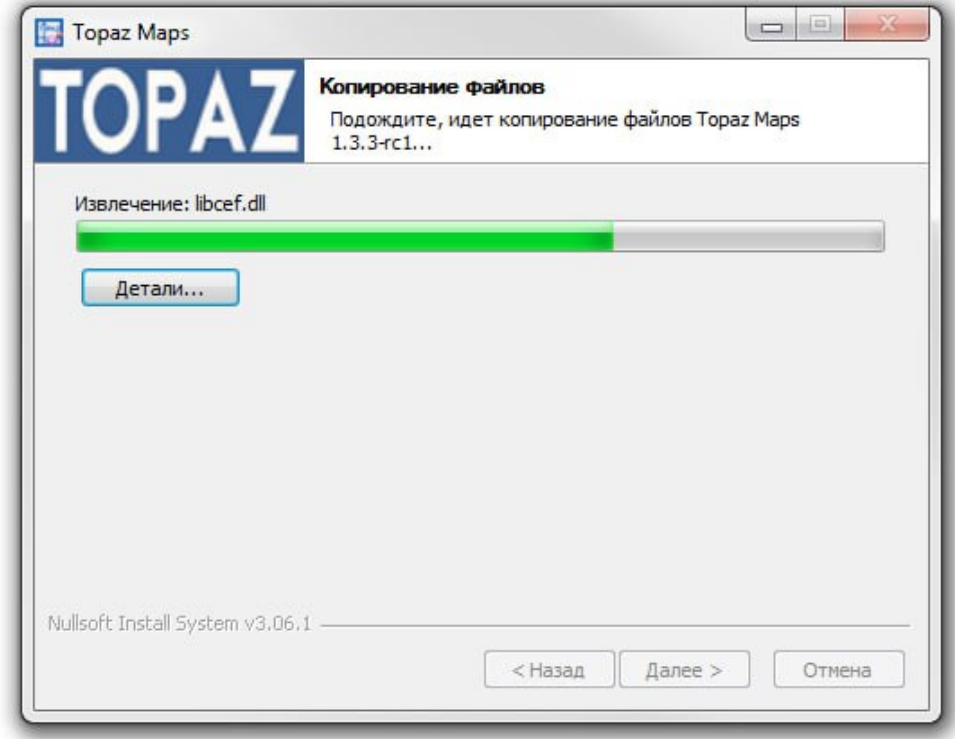

## Рисунок 5 – Окно процесса установки

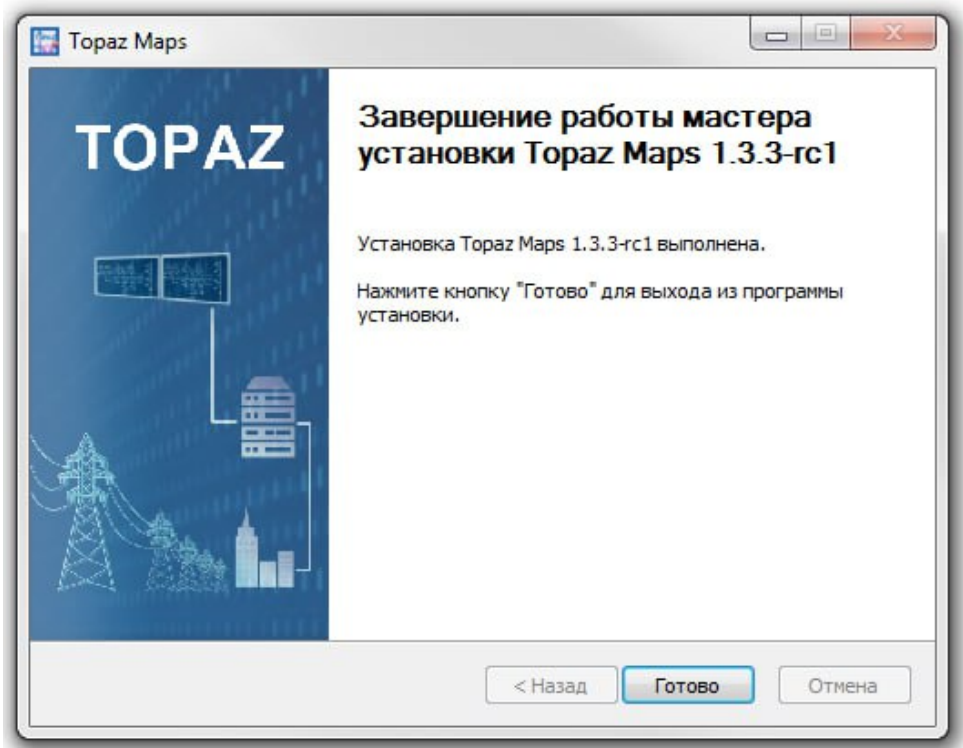

Рисунок 6 – Окно завершения работы мастера установки TOPAZ MAPS